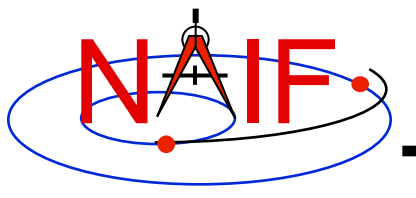

**Navigation and Ancillary Information Facility** 

### **Preparing for Programming Using the SPICE Toolkit**

**March 2010** 

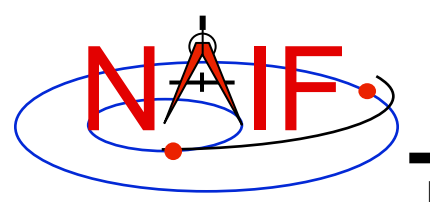

### **Setting Path to Toolkit Executables**

**Navigation and Ancillary Information Facility** 

### **Recommended for all languages**

- **Unix** 
	- **csh, tcsh: Use the set command to add the location of toolkit executables to your path.** 
		- » **set path = (\$path /***my\_directory***/toolkit/exe)**
		- » **set path = (\$path /***my\_directory***/cspice/exe)**
		- » **set path = (\$path /***my\_directory***/icy/exe)**
		- » **set path = (\$path /***my\_directory***/mice/exe)**
	- **bash**
		- » **PATH=\$PATH:/***my\_directory***/toolkit/exe**
		- » **PATH=\$PATH:/***my\_directory***/cspice/exe**
		- » **PATH=\$PATH:/***my\_directory***/icy/exe**
		- » **PATH=\$PATH:/***my\_directory***/mice/exe**

### • **Windows**

- **Add location of toolkit executables to the environment variable PATH from the**  *Advanced* **pane on the** *System* **Control Panel (***Control Panel->System->Advanced***).**
	- » *drive:\my\_directory***\toolkit\exe**
	- » *drive:\my\_directory***\cspice\exe**
	- » *drive:\my\_directory***\icy\exe**
	- » *drive:\my\_directory***\mice\exe**

Replace the *italics* with the path in which you installed the toolkit on your computer.

#### **Preparing for Programming 2**

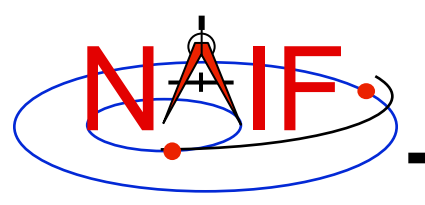

# **Unix/Linux: Build**

#### **Navigation and Ancillary Information Facility**

- **Compile and link an application, say** *program***, against the SPICELIB/CSPICE libraries**
	- **Assume SPICE is installed at** /naif/toolkit/ **or CSPICE is installed at** / naif/cspice/

» **C** \$ gcc *program.c* -I/naif/cspice/include /naif/cspice/lib/cspice.a -lm

#### » **FORTRAN**

\$ g77 *program.f* /naif/toolkit/spicelib.a

- » **Some FORTRAN compilers (e.g. Absoft) require an additional flag "**-lU77**" to pull in the standard Unix symbols when linking against SPICELIB.**
- **The default SPICE library names do not conform to the UNIX convention**  lib*name*.a**. So you cannot use the library path/name options**

… -L/*path\_to\_libs*/ -l*name*

**unless you rename the SPICE library.** 

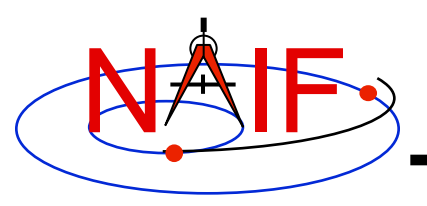

# **Windows: Compiler settings**

**Navigation and Ancillary Information Facility** 

- **The standard installation of Microsoft Visual Studio may not update environment variables needed to use the C compiler (cl) from the standard DOS shell.**
	- **You can set the environment variables by executing from a DOS shell one of the "vars32" batch scripts supplied with Microsoft compilers:** 
		- » **vars32.bat**
		- » **vcvars32.bat**
		- » **vsvars32.bat**
	- **If available on your system, you can execute the "Visual Studio Command Prompt" utility from the**

*Programs -> Microsoft Visual Studio -> Visual Studio Tools*

**menu. The utility spawns a DOS shell set with the appropriate environment variables.** 

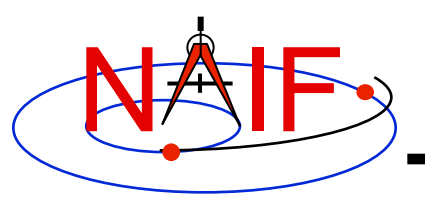

## **Windows: Builds**

#### **Navigation and Ancillary Information Facility**

- **Assume SPICE is installed at** C:\naif\toolkit\ **with CSPICE installed at**  $C:\nabla\text{cspice}\n$ 
	- **Compile and link an application, say** *program***, against the SPICELIB/ CSPICE libraries**

» **C**

> cl *program.c* -IC:\naif\cspice\include C:\naif\cspice\lib\cspice.lib

### » **FORTRAN**

> df *program.f* C:\naif\toolkit\lib\SPICELIB.LIB

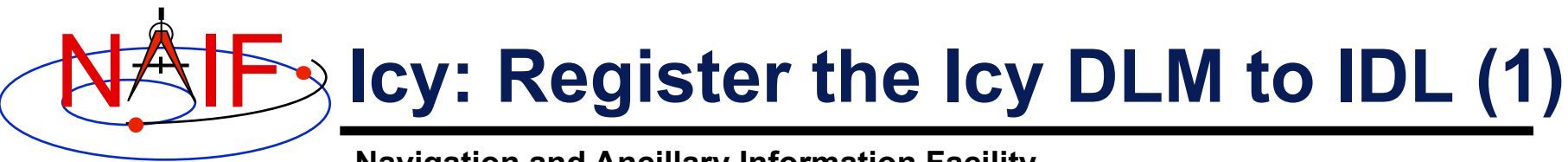

**Navigation and Ancillary Information Facility Required for "Icy"**

- **Unix and Windows** 
	- **Use the IDL register command:**

IDL> dlm\_register, '*\_path\_to\_directory\_containing\_icy.dlm\_*'

IDL > dlm\_register, '/naif/icy/lib/icy.dlm'

– **Or, copy icy.dlm and icy.so (icy.dll) to IDL's binary directory** 

{The IDL install directory}/bin/bin.*user\_architecture*

- » **/usr/local/itt/idl64/bin/bin.linux.x86/**
- » **C:\ITT\IDL64\bin\bin.x86\**
- **Unix specific:** 
	- **Start the IDL application from a shell in the directory containing both icy.dlm and icy.so.**
	- **Append the path to your icy.dlm to the IDL\_DLM\_PATH environment variable to include the directory containing icy.dlm and icy.so, e.g.:**

setenv IDL DLM\_PATH "<IDL\_DEFAULT>: path\_to\_directory\_containing\_icy.dlm "

 **Caveat: with regards to the Icy source directory,** *icy/src/icy***, do not invoke IDL from the directory, do not register the directory, and do not append to IDL\_DLM\_PATH the directory. This directory contains an "icy.dlm" but no "icy.so."** 

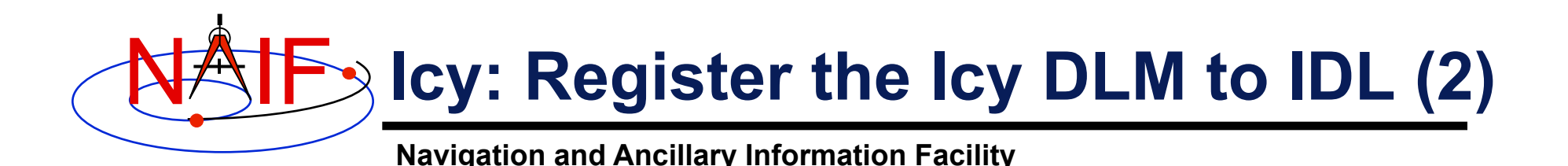

- **Windows specific:**
	- **Set environment variable IDL\_DLM\_PATH from the** *Advanced* **pane of the** *System* **Control Panel.**
- **Confirm IDL recognizes and can access Icy.** 
	- **Using the help command:**

```
IDL> help, 'icy', /DLM 
**ICY - IDL/CSPICE interface from JPL/NAIF (not loaded)
```
- » Appearance of the words "not loaded" might suggest something is wrong, but this is expected state until you execute an Icy command.
- **Execute a trivial Icy command:**

```
IDL> print, cspice_icy('version') 
% Loaded DLM: ICY. 
Icy 1.4.20 25-DEC-2008 (EDW)
```
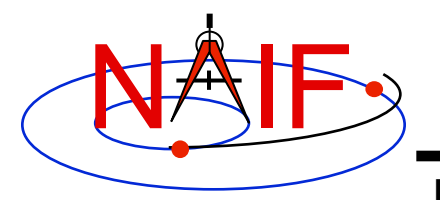

### **Icy: Using the IDL IDE**

**Navigation and Ancillary Information Facility Recommended for "Icy"** 

- **Use the IDL IDE's preferences panel to set the current working directory to the location where you will be developing your lessons' code.**
- **Optional: Place your** dlm\_register **command in a start up script. Specify the script using the IDL IDE's preferences panel.**

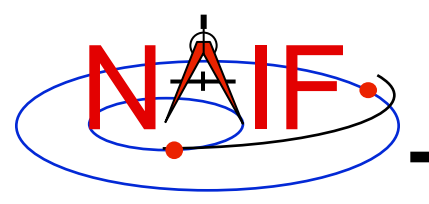

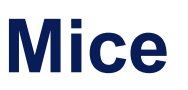

**Navigation and Ancillary Information Facility Required for "Mice"** 

- **Assume Mice is installed at** C:\naif\mice\ **on Windows, or** /naif/ mice/ **on Unix/Linux. Use of Mice from MATLAB requires the Mice source and library directories exist in the MATLAB search path.**
	- **On Windows:**

```
>> addpath('C:\naif\mice\lib')
>> addpath('C:\naif\mice\src\mice')
```
– **On Unix/Linux:**

```
>> addpath('/naif/mice/lib') 
>> addpath('/naif/mice/src/mice')
```